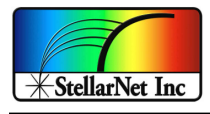

## **SpectraWiz® VBA Setup Instructions**

These VBA programs were written to operate with Excel 2003 and reports have it that they also work on Excel 2010. Note: some folks have reported of incompatibility with Excel 2007, so take note and avoid wasting time!

Copy the "SpectraWiz VBA v2.xls" or "StellarNet VBA-NIST-CRI-7.4.xls" file to folder location on your desktop or where you like to keep Excel projects.

After starting Excel go to the "Tools" menu. Then go to "Options" and under the "General" Tab change the "Default file location" to C:\Program Files\StellarNet\SpectraWiz. You may also start Excel by clicking on the file "\*.xls" if you already have Excel properly installed.

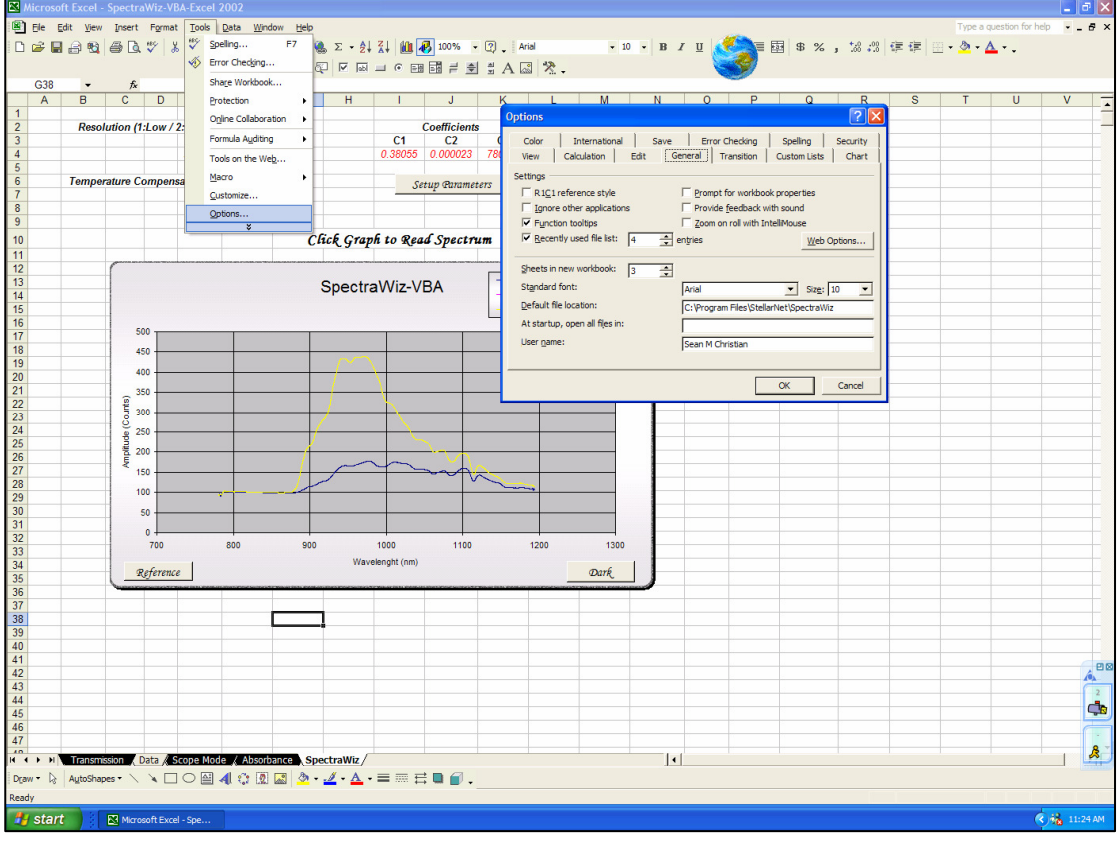